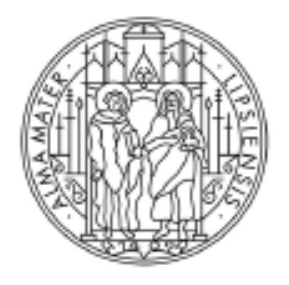

# **UNIVERSITAT LEIPZIG**

Studienkoordination

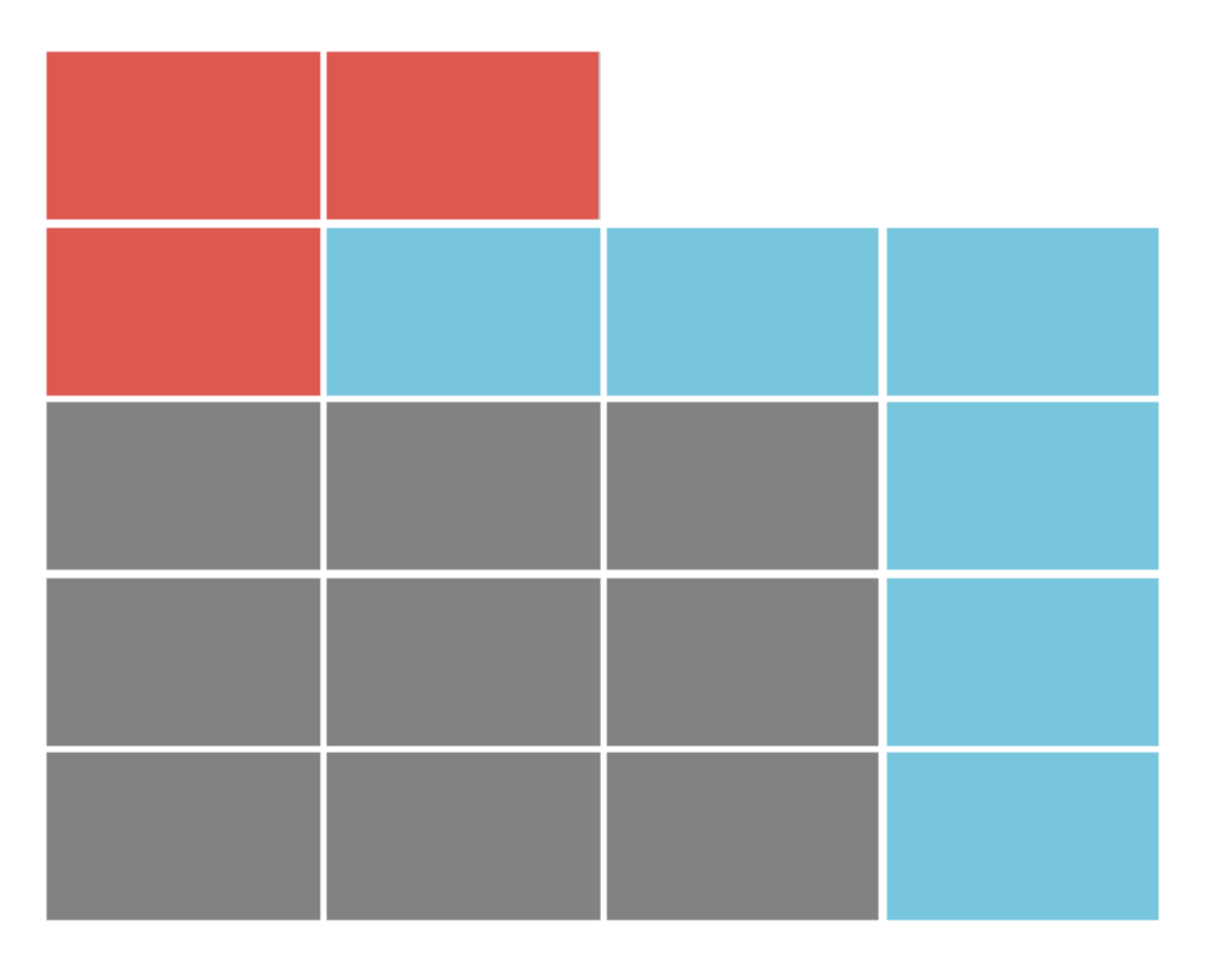

Leitfaden zum Veranstaltungstausch im TOOL für Studierende

# **VERANSTALTUNGSTAUSCH IM TOOL**

Ab dem Wintersemester 2022/23 ermöglicht eine neue Funktionalität im TOOL einen Veranstaltungstausch innerhalb eines gesetzten Zeitraums. Dabei können Sie selbständig über den Menüpunkt "Veranstaltungstausch" bereits gebuchte Veranstaltungen zum Tausch bereitstellen und Tauschangebote annehmen. Diese Funktionalität ist grundsätzlich für den Tausch bereits ausgebuchter Veranstaltungen vorgesehen.

# **ANMELDUNG IM TOOL**

Die Adresse (URL) des Einschreibesystems **TOOL** lautet: [https://tool.uni-leipzig.de.](https://tool.uni-leipzig.de/)

Als Studierende/r benötigen Sie zur Anmeldung die Zugangsdaten (Uni-Login und Passwort), die Sie bei der Immatrikulation zugesandt bekommen haben. Informationen hierzu finden Sie unter:<https://www.urz.uni-leipzig.de/dienste/uni-login/>

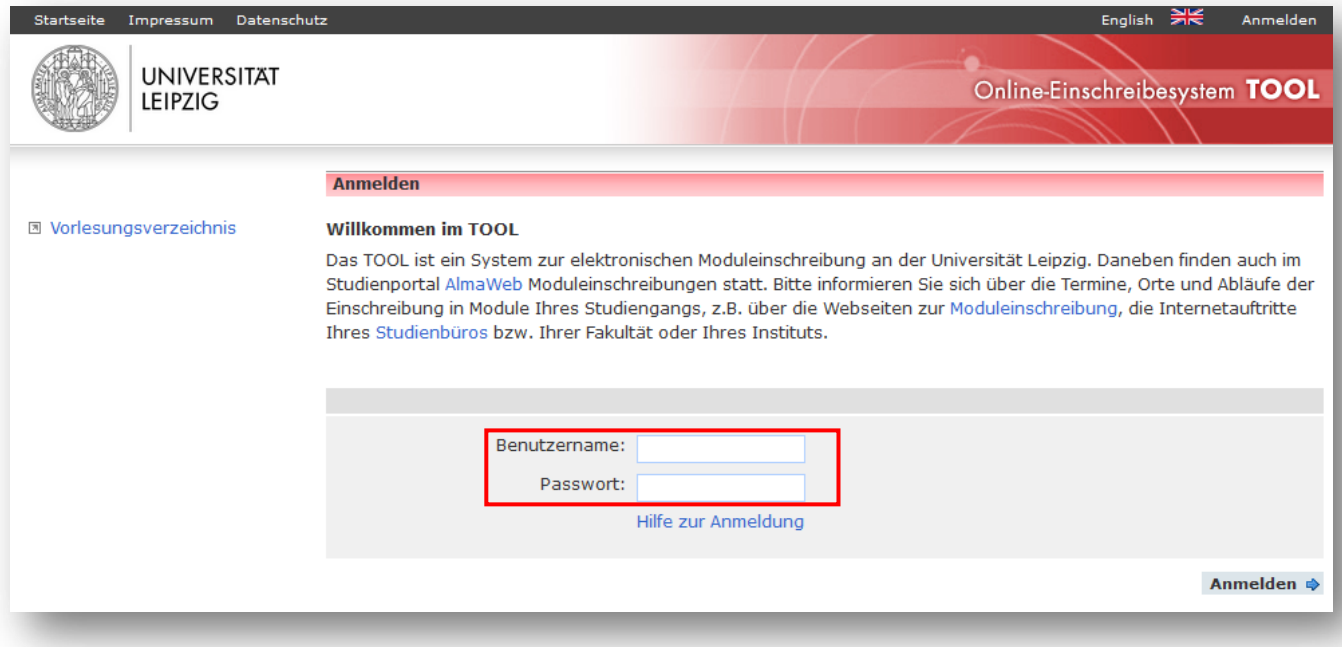

# **AUSWAHLMEN**

Nach erfolgreichem Login gelangen Sie auf die Startseite des **TOOL**. Es stehen Ihnen verschiedene Funktionen zur Verfügung:

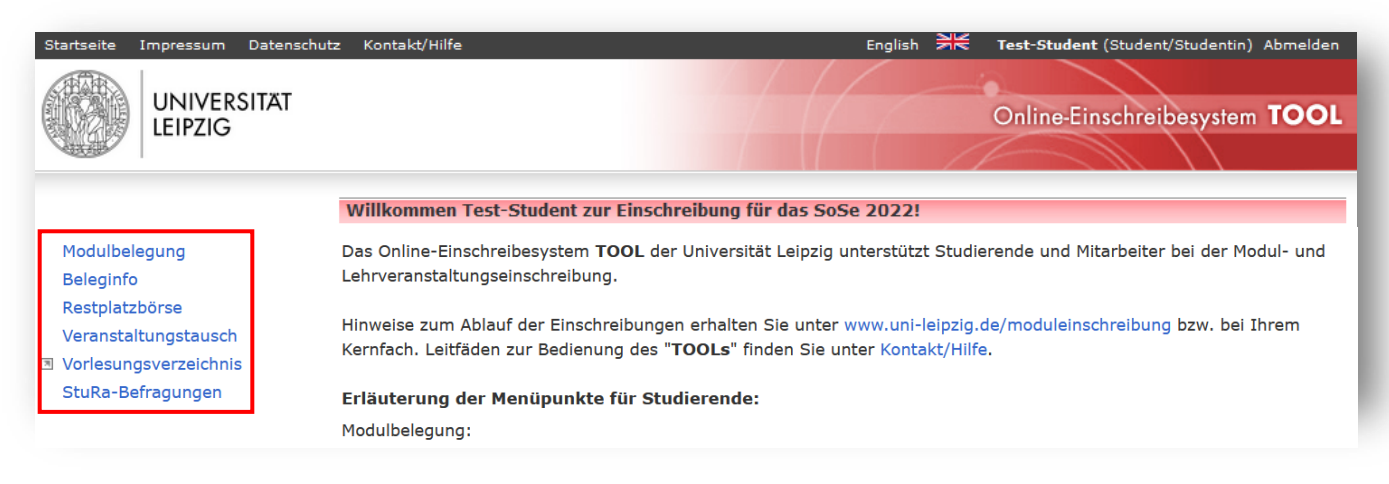

# **HINWEISE ZUM VERANSTALTUNGSTAUSCH**

Über den Menüpunkt "Veranstaltungstausch" können Lehrveranstaltungen getauscht werden, für die Sie im aktuellen Semester angemeldet sind.

Grundsätzlich funktioniert der Veranstaltungstausch folgendermaßen: Sie geben einen Tauschwunsch innerhalb einer Veranstaltungsgruppe eines Moduls ab (z.B. Seminar oder Übung). Nach Möglichkeit können Sie eine oder mehrere Veranstaltungen dieser Gruppe wählen, die Sie statt der gebuchten Veranstaltung belegen möchten. Eine Priorisierung der Tauschwünsche ist nicht möglich. Durch Auswahl der Wunschveranstaltung(en) bieten Sie gleichermaßen ihre bereits belegte Lehrveranstaltung zum Tausch an. Andere Studierende, die zu dem Zeitpunkt die gewünschte Veranstaltung belegen, können nun dieses Tauschangebot annehmen und damit die Veranstaltungen zwischen den beiden beteiligten Studierenden tauschen.

Folgende Kriterien werden beim Veranstaltungstausch beachtet:

- Der Veranstaltungstausch wurde für einen Veranstaltungstauschzeitraum freigeschaltet.
- Der Belegstatus des Moduls, in dem die zu tauschenden Lehrveranstaltungen belegt werden, muss "Zugeteilt" im Windhund- und "Bestätigt" im Belegverfahren sein.
- Zu tauschende Veranstaltungen befinden sich in der gleichen Veranstaltungsgruppe des gleichen Moduls.
- Veranstaltungen, die von einer/einem Studierenden gleichzeitig in mehreren Modulen belegt werden, können nicht getauscht werden, weil dadurch kein Platz frei werden würde.
- Teilnahmevoraussetzungen werden beim Veranstaltungstausch berücksichtigt.

#### Veranstaltungstausch

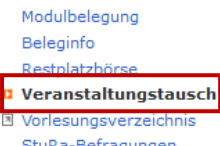

#### □ Hinweise zum Veranstaltungstausch

Hier können Sie Lehrveranstaltungen tauschen, für die Sie im aktuellen Semester angemeldet sind.

Bitte beachten Sie: Es stehen nur Veranstaltungen in Modulen zum Tausch zur Verfügung, die Sie im aktuellen Semester belegen (Status "Zugeteilt" im Windhundverfahren und "Bestätigt" im Belegverfahren) und die für den Veranstaltungstausch freigegeben wurden.

Als Tauschwunsch können Sie Veranstaltungen anhaken, die im selben Modulbaustein angeboten werden wie die Veranstaltung, die Sie bisher belegen und zum Tausch anbieten möchten. Eine Mehrfachauswahl ist hier möglich, jedoch keine Priorisierung. Sobald ein Tauschangebot mit einer von Ihnen gewünschten Veranstaltung übereinstimmt, wird der Tausch vorgenommen und der Tauschwunsch geschlossen.

So führen Sie den Veranstaltungstausch durch:

- 1. Der "Tauschen"-Button neben der belegten Veranstaltung öffnet die Übersicht der auswählbaren Veranstaltungen.
- 2. Haken Sie die Veranstaltungen an, die zum Tausch in Frage kommen.
- 3. Falls Sie mit einer bestimmten Person tauschen möchten, tragen Sie im Feld "Tauschen mit (optional)" die Matrikelnummer dieser Person ein.
- 4. Durch Drücken auf "Tauschwünsche speichern" wird Ihr Tauschwunsch vorgemerkt (bei Angabe einer Matrikelnummer ausschließlich mit dieser Person).
- 5. Sobald ein passendes Tauschangebot zur Verfügung steht, wird der Tausch automatisch vorgenommen. Sie erhalten hierzu keine Benachrichtigung.
- 6. Die neue Veranstaltung ist in der Tauschübersicht mit einem Häkchen markiert.

Hinweis: Falls eine Ihrer Wunschveranstaltungen bereits zur Verfügung gestellt wurde, können Sie den Tausch über "Jetzt mit beliebiger Person tauschen" oder, falls Sie mit einer bestimmten Person tauschen möchten, "Jetzt mit Matrikelnummer [...] tauschen" sofort vornehmen. Sie erhalten hierzu keine Benachrichtigung. Die neue Veranstaltung ist in der Gesamtübersicht nun farbig hinterlegt.

#### Module

- ⊕ Modul 30-STE-PS4-04 "Demokratische Schulkultur und Demokratiepädagogik" Tauschzeitraum: 12.09.2022, 09:00 bis 21.09.2022, 17:00
- Seminar 30-STE-PS4-04.SE01 "Demokratische Schulkultur und Demokratienädagogik" 30-STE-PS4-04.SE01aa "Demokratische Schulkultur und Demokratiepädagogik (aa) (Polowy)" (Mo 09:15  $10:45$ .<br>Tauschen • Übung 30-STE-PS4-04. ÜB01 "Demokratische Schulkultur und Demokratiepädagogik'

Tauschen

30-STE-PS4-04.VL01 "Schule neu denken" (Do 17:15 - 18:45)

# **TAUSCHWUNSCH ABGEBEN**

So wird ein Tauschwunsch/-angebot abgegeben:

Der "Tauschen"-Button neben der belegten Veranstaltung öffnet die Übersicht der **1** auswählbaren Veranstaltungen.

Durch Anhaken werden die Veranstaltungen markiert, die zum Tausch in Frage kommen. **2**

Falls der Tausch mit einer bestimmten Person durchgeführt werden soll, muss im Feld **3** "Tauschen mit (optional)" die Matrikelnummer dieser Person eingetragen werden.

Durch Drücken auf "Tauschwünsche speichern" wird der Tauschwunsch vorgemerkt (bei **4**Angabe einer Matrikelnummer ausschließlich mit dieser Person).

#### Module

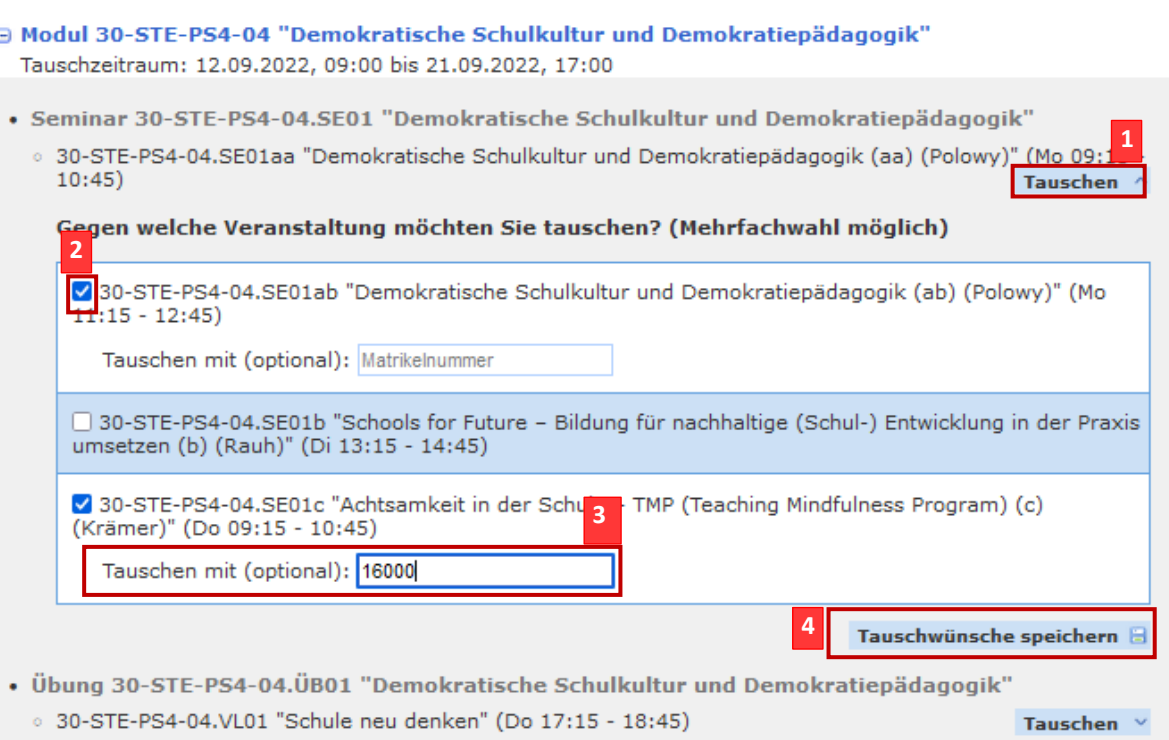

Sobald eine andere Person dieses Tauschangebot annimmt, wird der Tausch direkt durchgeführt und damit der Tauschwunsch geschlossen. **Hierzu wird keine gesonderte Benachrichtigung versendet.** Die neue Veranstaltung ist in der Tauschübersicht mit einem Häkchen markiert.

Solange das Tauschangebot noch nicht angenommen wurde, ist eine Änderung des Tauschangebots jederzeit über das genannte Vorgehen möglich. Indem das Häkchen an der gewünschten Veranstaltung entfernt und der "Speichern"-Button betätigt wird, wird das Tauschangebot gelöscht.

## **TAUSCHANGEBOT ANNEHMEN**

Über den Menüpunkt "Veranstaltungstausch" können Sie auch Tauschangebote anderer Studierender annehmen.

Falls die/der Studierende, die/der das Tauschangebot abgegeben hat, per Angabe Ihrer **1** Matrikelnummer Sie für den Tausch festgelegt hat, steht Ihnen ein Button "Jetzt mit Matrikelnummer [...] tauschen" an der entsprechenden Veranstaltung zur Verfügung. Die Matrikelnummer ist dabei diejenige der/des Studierenden, die/der das Tauschangebot abgegeben hat. Durch Betätigen dieses Buttons wird der Veranstaltungstausch zwischen genau Ihnen und der/dem Studierenden sofort vorgenommen.

Falls für eine der Wunschveranstaltungen mindestens ein Tauschangebot besteht, das **2** ohne Angabe einer Matrikelnummer zum Festlegen einer konkreten Tauschperson gemacht wurde, steht Ihnen der Button "Jetzt mit beliebiger Person tauschen" zur Verfügung. Mit Klick

auf diesen Button wird der Veranstaltungstausch sofort vorgenommen. Falls mehrere passende Tauschangebote existieren, wird dasjenige ausgesucht, das zuerst erstellt worden ist.

#### Module

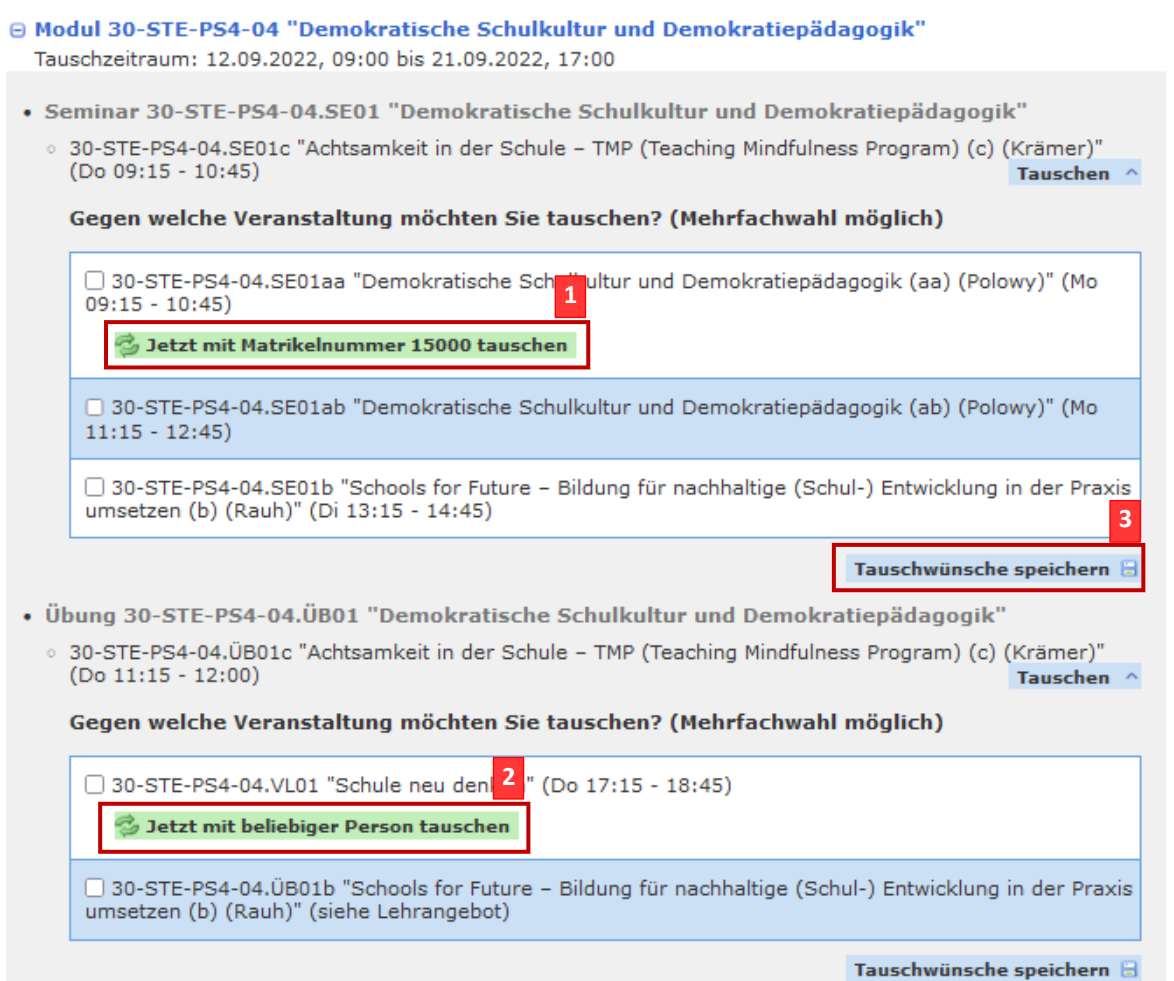

**Eine gesonderte Benachrichtigung über den erfolgten Veranstaltungstausch wird grundsätzlich nicht versendet.** 

Die neue Veranstaltung ist in der Gesamtübersicht nun durch einen grünes Häkchen **1** gekennzeichnet.

Falls durch den Tausch Terminüberschneidungen mit anderen belegten Veranstaltungen **2** entstehen, werden diese analog zur Beleginfo in roter Schriftfarbe ausgegeben.

#### Module

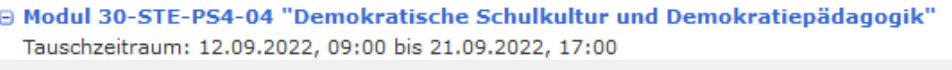

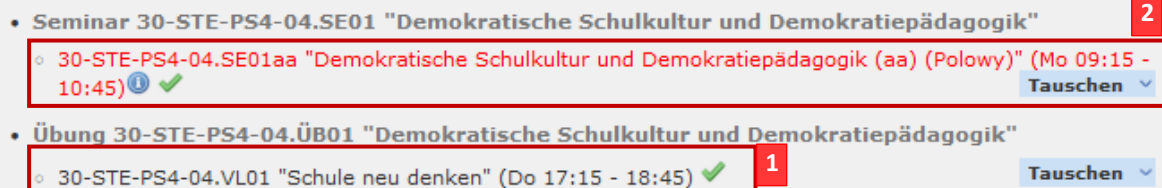

- <sup>©</sup> Modul 30-STE-PS4-05 "Medienbildung und politische Bildung in der Schule" Tauschzeitraum: 12.09.2022, 09:00 bis 21.09.2022, 17:00
- · Vorlesung 30-STE-PS4-05.VL01 "Digitale Medien in der Schule informatische und medienpädagogische Dimensionen"
	- 30-STE-PS4-05.VL01 "Medienbildung und politische Bildung in der Schule" (Mi 11:15 12:45)
- . Vorlesung 30-STE-PS4-05.VL02 "Politische Bildung in der Schule"
	- 30-STE-PS4-05.VL02 "Medienbildung und politische Bildung in der Schule" ((gemeinsam mit VL01))
- · Seminar 30-STE-PS4-05.SE01 "Politische Bildung und/oder Medienpädagogik"

30-STE-PS4-05.SE01a "Medienwandel und politische Öffentlichkeiten (a) (Ritschel)" (Mo 09:15 - 10:45)<sup>(0)</sup> Tauschen

## **ANSPRECHPARTNER UND LINKS**

### **Ansprechpartner**

### **Fragen zum Online-Einschreibesystem TOOL**

über die Kontaktfunktion im TOOL

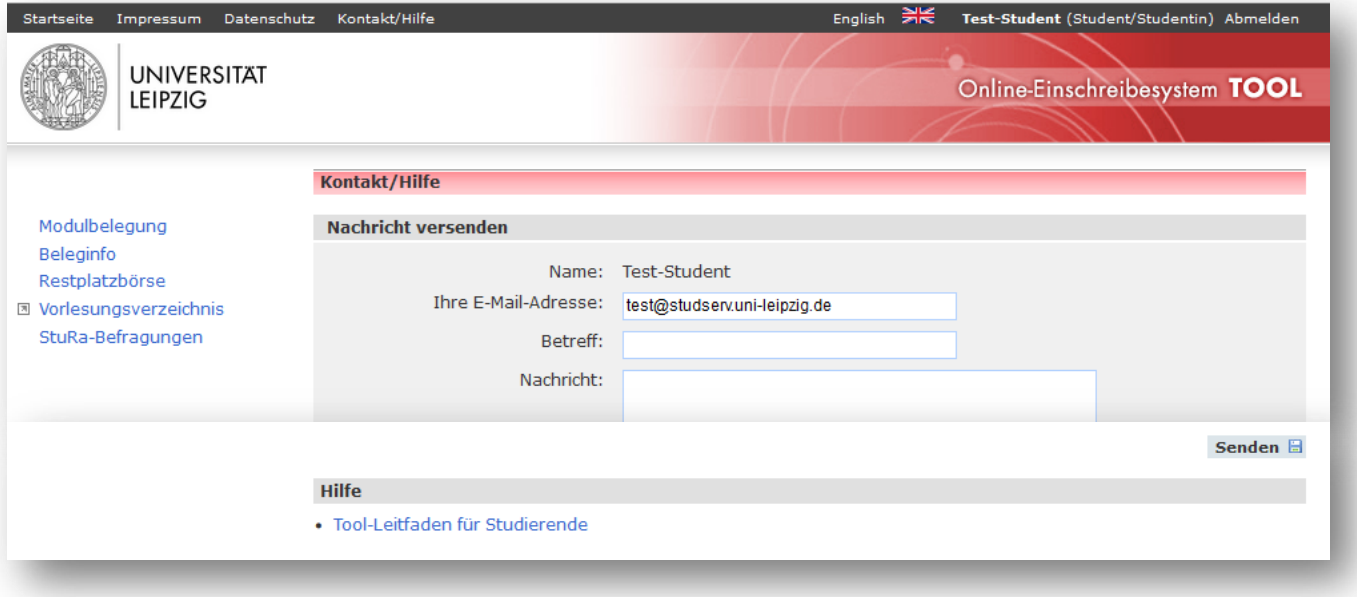

**2**

### **Links**

### **Informationen rund um die Moduleinschreibung**

[www.uni-leipzig.de/moduleinschreibung](http://www.uni-leipzig.de/moduleinschreibung)

### **Studienbüros der Fakultäten**

https://www.uni-leipzig.de/studium/beratungs-und-serviceangebote/studienbueros

### **Zugang zum Online-Einschreibesystem TOOL**

[https://tool.uni-leipzig.de](https://tool.uni-leipzig.de/)

Sachgebiet Studienkoordination September 2022